Danfoss

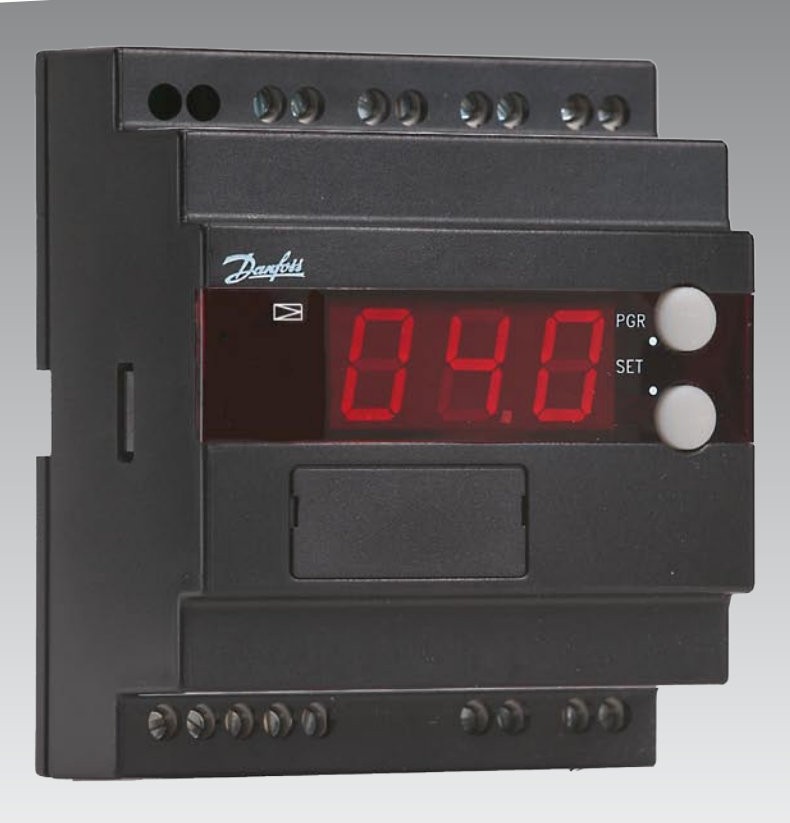

# **Interface** EKC 366

**REFRIGERATION AND AIR CONDITIONING**

**Handleiding**

Danfoss

## **Introductie**

## **Toepassing**

De regelaar wordt gebruikt voor het aansturen van een klep in een koelsysteem - bijvoorbeeld bij:

- Langdurige opslag van fruit en groenten
- Koelinstallaties
- Brouwerijen
- Procesinstallaties

De regelaar is speciaal ontworpen voor de volgende functies:

- *Het handhaven van een constante verdamperdruk* Een temperatuursensor in de thermische motor van de klep zorgt voor de juiste temperatuur van de thermische motor. Deze temperatuur is een indicatie voor de druk in de klep en de interfacemodule probeert deze temperatuur constant te houden.
- *De mediumtemperatuur wordt geregeld door een PLC.* De interfacemodule ontvangt een variabel signaal van een PLC en zet dit om naar een signaal voor de klep zodat de koeling zo nauwkeurig mogelijk blijft.

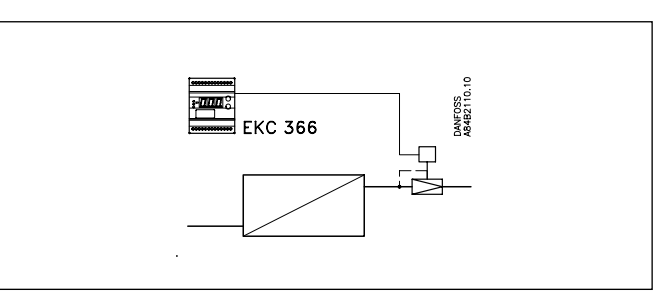

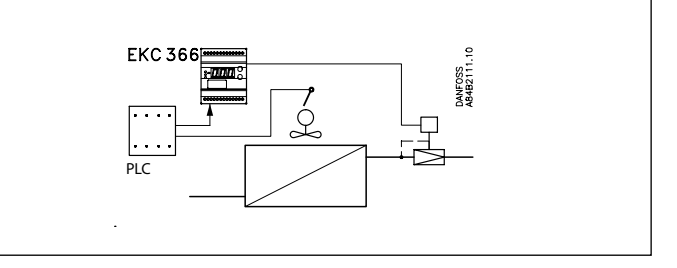

## **Systeem**

De regelaar moet altijd gebruikt worden in samenwerking met een stuurventiel van de onderstaande typen.

Stuurventiel typen:

- CVQ + PM
- KVQ
- TQ
- PHTQ
- TEAQ
- CVMQ

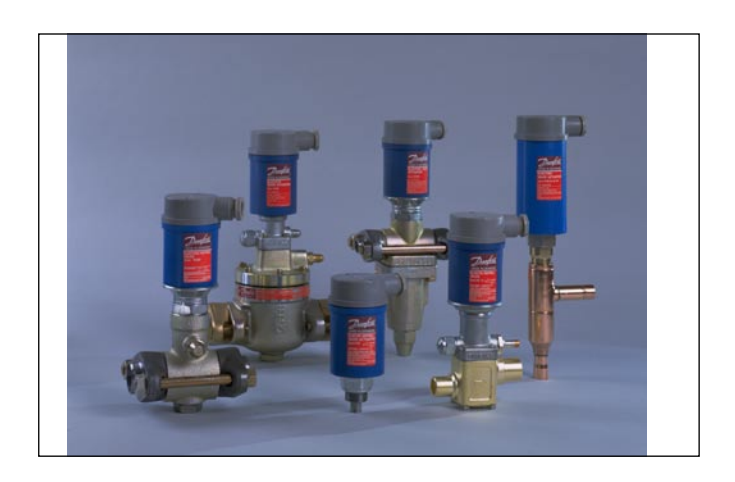

## **Function**

Het ventiel krijgt constant terugmelding van de druk in de verdamper. Variaties in de zuigdruk tussen de klep en de compressor hebben hierop geen invloed en de terugmelding zorgt ervoor dat de verdamperdruk constant gehouden wordt.

In samenwerking met de regelaar ontstaat er dus een elektronische verdamperdrukregeling.

Tussen de regelaar en de thermische motor bevindt zich een z.g.n interne regelkring. Deze kring regelt via een NTC weerstand constant de temperatuur in de thermische motor.

Bij een applicatie waar een PLC gebruikt wordt voor het regelen van de mediumtemperatuur zal het regelsysteem worden gevoed door een externe regelkring wat resulteert in een grote regelnauwkeurigheid.

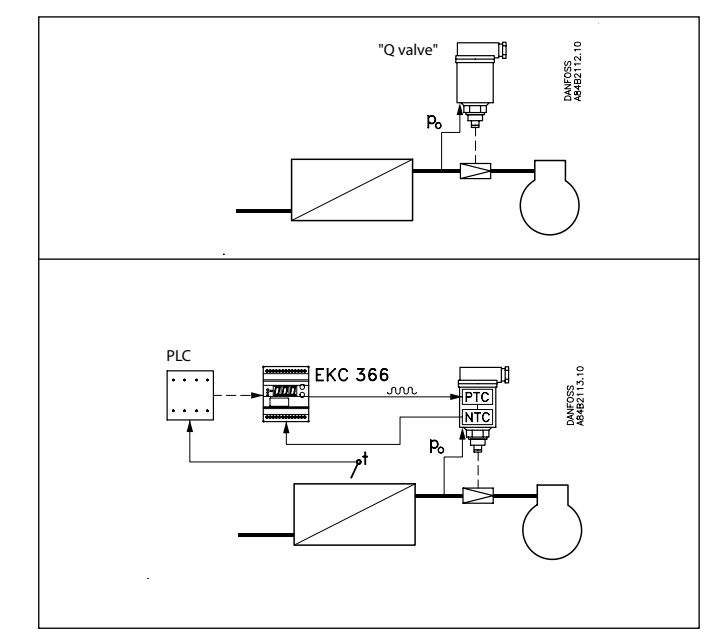

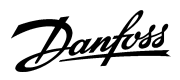

## **Functie-overzicht**

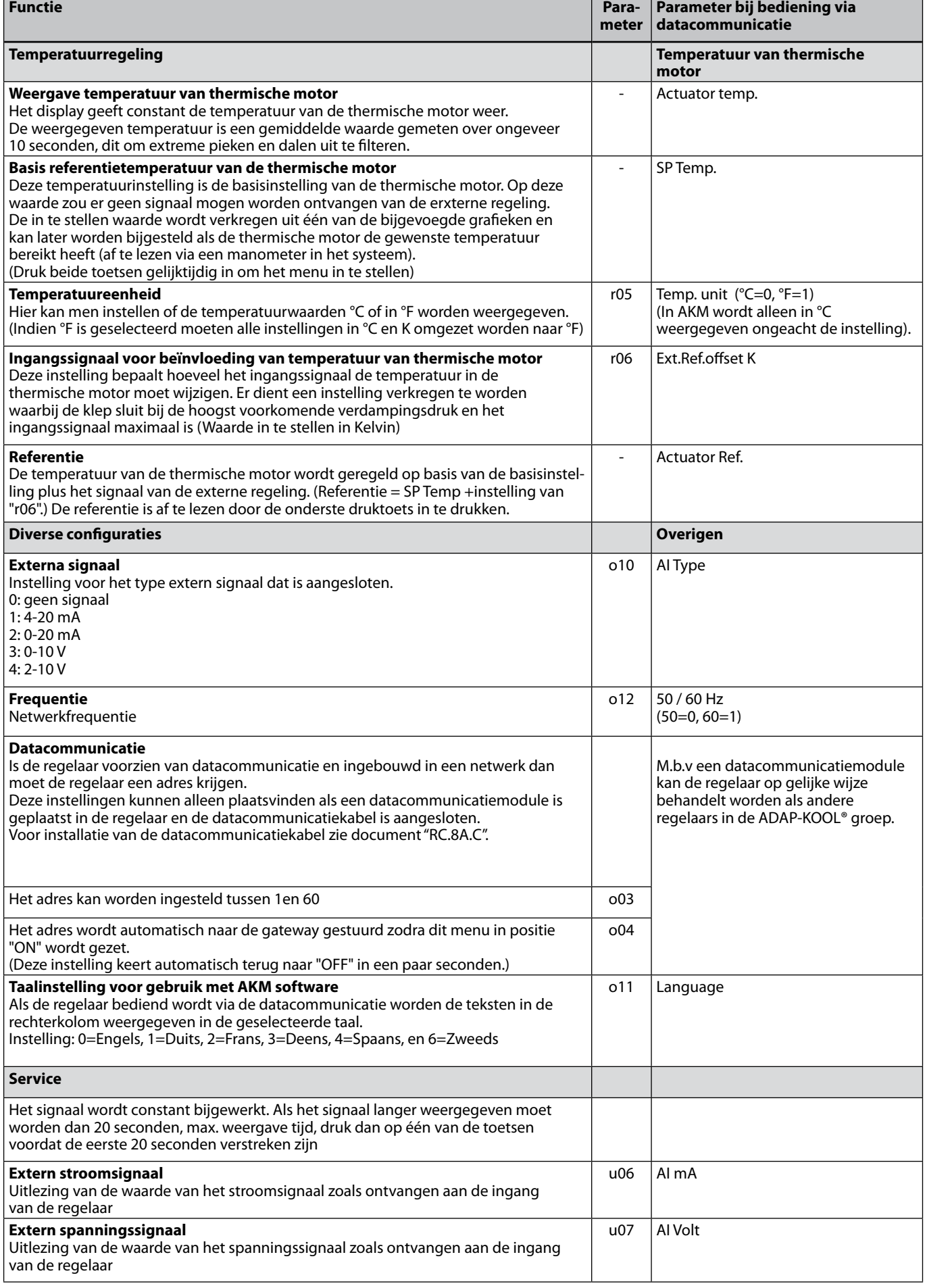

Danfoss

 $\sim$   $\sim$   $\sim$ 

## **Bediening**

### **Display**

De waarden worden weergegeven met drie karakters en afhankelijk van de instelling in °C of in °F.

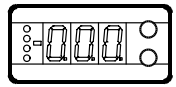

### **Licht-emitterende diodes (LED) op frontpaneel**

Op het frontpaneel bevindt zich een LED die oplicht wanneer het stuurventiel aangestuurd wordt.

Verder zullen de overige drie LED's gaan knipperen als er een fout in de regeling is opgetreden.

In deze situatie kan de foutcode opgevraagd worden in het display en het alarm wordt bevestigd door kort de bovenste druktoets in te drukken.

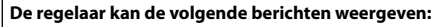

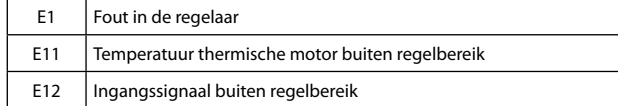

### **Druktoetsen**

Het veranderen van een instelling geschiedt met behulp van de twee druktoetsen. De bovenste toets zorgt voor een hogere waarde en de onderste toets voor een lagere waarde van de betreffende instelling. Voordat een waarde veranderd kan worden moet er echter eerst toegang worden verschaft tot het menu. Houdt voor toegang tot het menu de bovenste druktoets een aantal seconden ingedrukt totdat de eerste parametercode zichtbaar wordt. Zoek de parameter die u wilt wijzigen en druk gelijktijdig beide druktoetsen in. De wijziging van de betreffende parameter wordt opgeslagen door nogmaals beide toetsen gelijktijdig in te drukken.

Geeft toegang tot het menu (of schakelt een alarm uit)

Geeft toegang tot wijzigingen

 Slaat wijziging op

## **Voorbeelden**

### **Instellen van setpoint**

- 1. Druk de twee toetsen gelijktijdig in
- 2. Selecteer met één van de toetsen de gewenste nieuwe waarde
- 3. Druk beide toetsen gelijktijdig in om de instelling te bewaren

*Uitlezen van de regelreferentie van de thermische motor*

1. Druk op de onderste toets

*(Na ongeveer 20 seconden gaat de regelaar automatisch terug naar het weergeven van de actuele temperatuur van de thermische motor)*

### *Instellen van een parameter*

- 1. Houdt de bovenste toets ingedrukt totdat een parameter zichtbaar wordt
- 2. "Blader" met behulp van de twee toetsen door het menu totdat de gewenste parameter verschijnt
- 3. Houdt beide toetsen ingedrukt totdat de parameterwaarde zichtbaar wordt
- 4. Wijzig de waarde met behulp van de twee toetsen
- 5. Druk beide toetsen gelijktijdig in om de instelling te bewaren

## **Menuoverzicht**

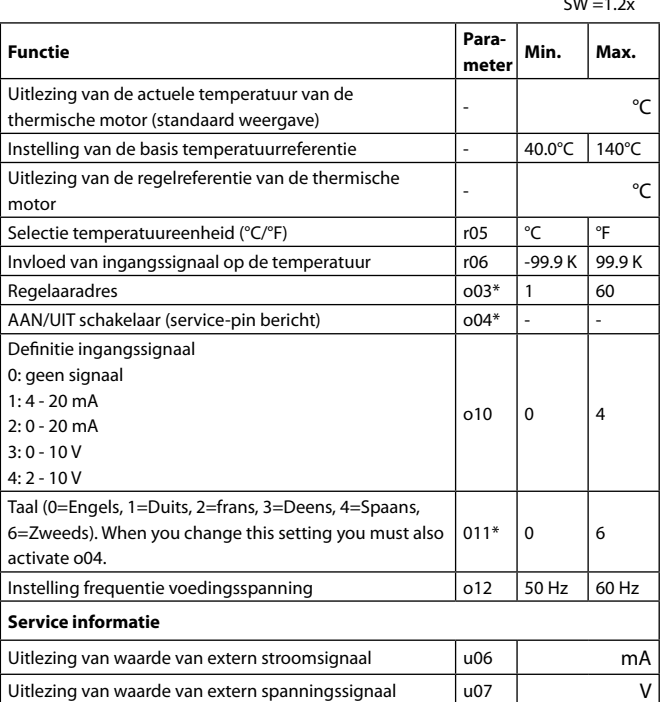

\*) Deze instelling is alleen mogelijk als er een datacommunicatiemodule is

geïnstalleerd in de regelaar.

Fabrieksinstelling

Om terug te keren naar de fabrieksinstellingen moet u de volgende stappen volgen: - Schakel de voedingsspanning uit

- Houdt beide toetsen ingedrukt terwijl de voedingsspanning er weer opgezet wordt

Danfoss

## **Bedrijfstemperatuur van de thermische motor**

## **Zonder extern signaal**

De bedrijfstemperatuur wordt ingesteld op basis van één van de onderstaande grafieken. Zoek de temperatuur voor de thermische motor welke correspondeert met de gewenste verdampingstemperatuur. Voer deze waarde in de regelaar in zoals aangegeven onder"Instellen van de temperatuurreferentie van de thermische motor".

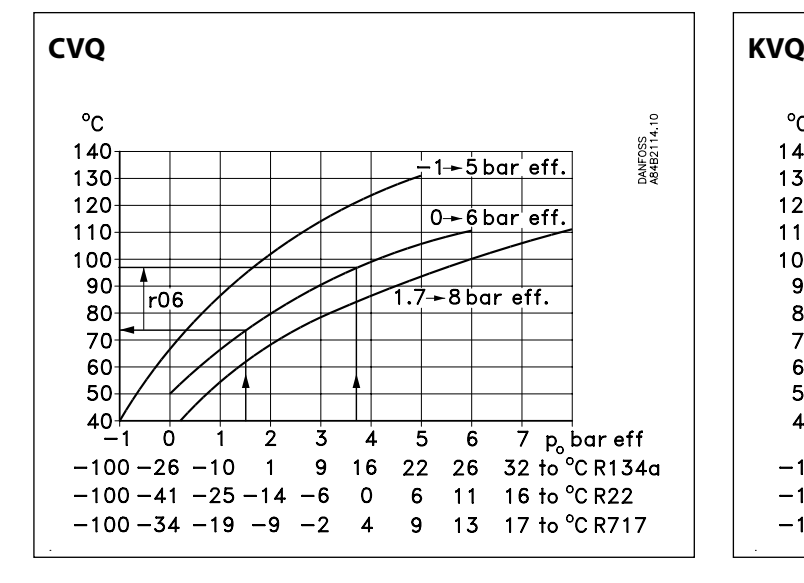

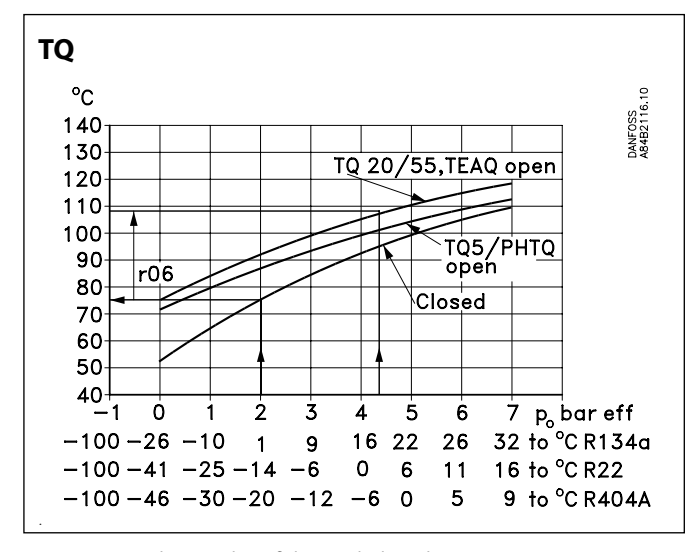

De weergegeven lijnen in de grafieken zijn bij benadering.

Voorbeeld  $CVO$  type = 0-6 bar

Koudemiddel = R717

Er is een constante verdampingstemperatuur of ingangsdruk aan de klep van -9°C (2 bar) gewenst.

Volgens de CVQ grafiek komt dit overeen met een temperatuur voor de thermische motor van 80°C. Stel de basis temperatuurreferentie van de thermische motor in op 80°C.

Als de thermische motor zijn bedrijfstemperatuur bereikt heeft kan het nodig zijn de instelling nog wat bij te stellen m.b.v. een manometer.

#### **Met extern signaal**

Als de klep bediend wordt aan de hand van een extern signaal moeten er twee instellingen worden gemaakt. Ten eerste de referentietemperatuur zoals hiernaast omschreven en ten tweede moet worden ingesteld hoeveel het externe signaal de temperatuur in de thermische motor mag beïnvloeden. Deze waarde wordt ook afgelezen uit één van onderstaande grafieken. De waarde wordt ingesteld in menu r06.

**Als de waarde te laag wordt ingesteld is het voor de klep niet mogelijk volledig te openen of te sluiten.**

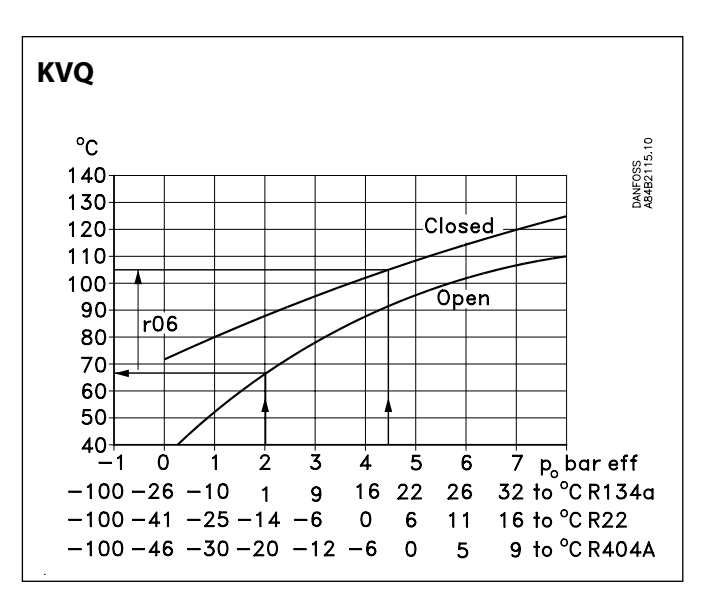

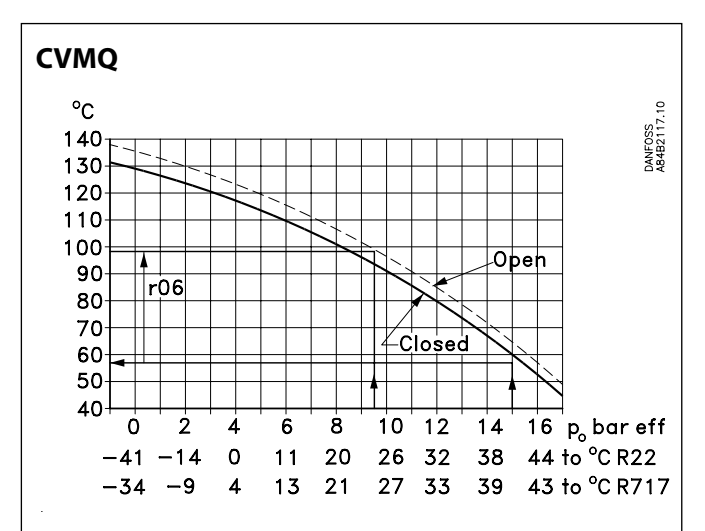

De twee kromme lijnen zoals weergegeven gelden bij een klepveerinstelling gelijk aan de fabrieksinstelling. Als de veerinstelling gewijzigd wordt naar een hogere druk zal de kromme lijn ook verschuiven corresponderend met een hogere temperatuur.

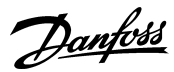

## **Data**

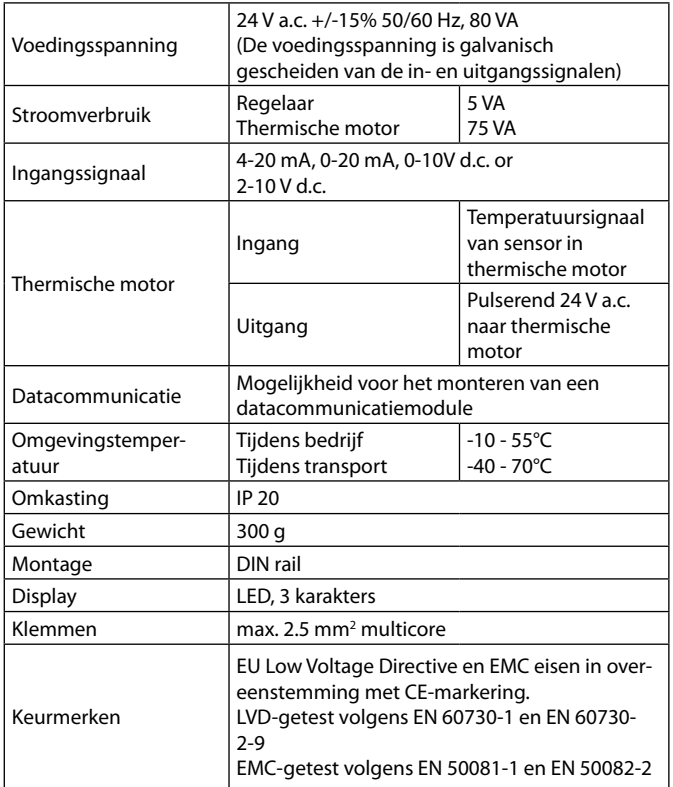

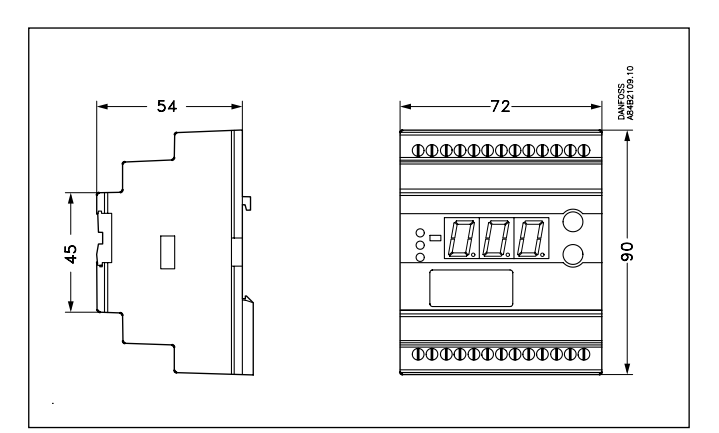

## **Bestellen**

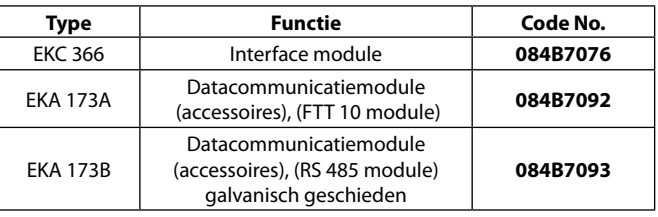

Kleppen: Zie catalogus RK0YG

## **Aansluitingen**

### **Noodzakelijke aansluitingen Klemmen:**

- 
- 25-26 Voedingsspanning 24 V a.c. 80 VA (KVQ 40VA)<br>17-18 Signaal van NTC sensor in de thermische moto Signaal van NTC sensor in de thermische motor
- 23-24 Voeding naar PTC weerstand in de thermische motor

### **Regelsignaal, indien van toepassing** (zie ook o10)

Klemmen:

15-16 Spanningssignaal

of

18-19 Stroomsignaal

## **Datacommunicatie, indien van toepassing**

Klemmen:

3-4 Alleen aansluiten als een datacommunicatiemodule is geïnstalleerd.

 Het is belangrijk dat de installatie van de datacommunica tiekabel correct wordt gedaan. Zie separate literatuur Nr. RC8AC...

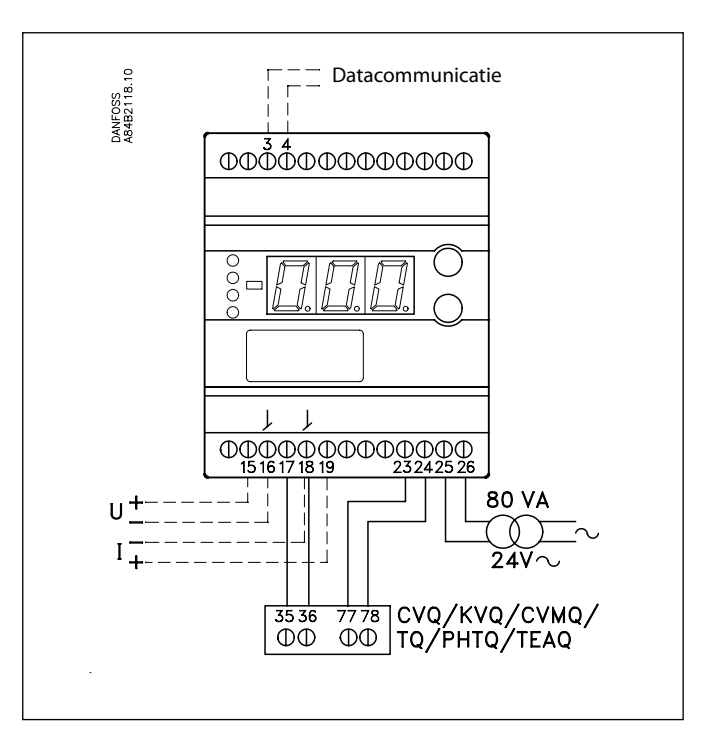

<u>Danfoss</u>

## **Datacommunicatie**

Deze pagina geeft een omschrijving van enkele mogelijkheden van een regelaar voorzien van datacommunicatiemodule.

Indien u meer wilt weten over het bedienen van regelaars via de PC kunt u hiervoor additionele informatie aanvragen.

#### **Voorbeelden**

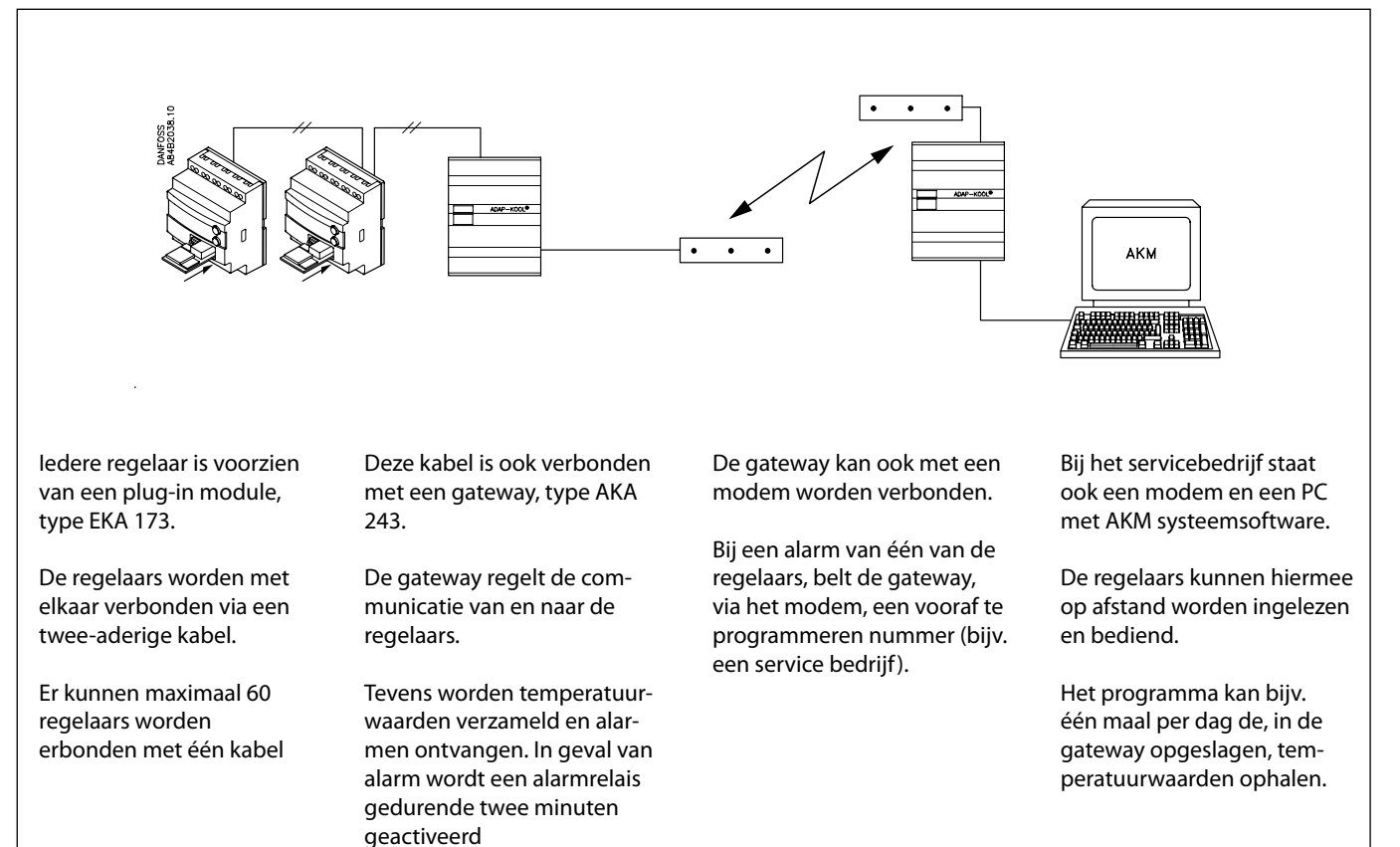

#### **Voorbeeld van menuweergave**

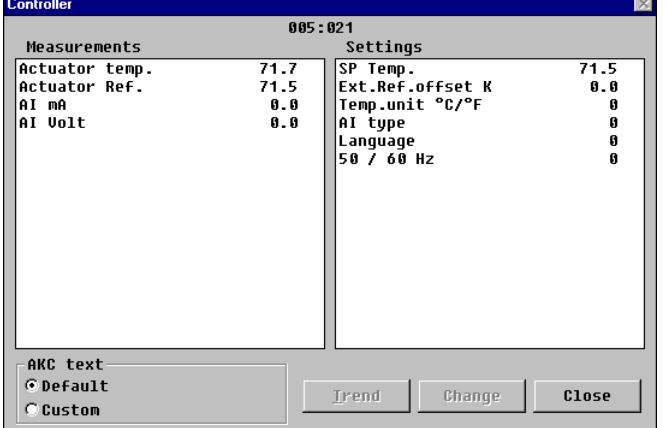

- Metingen worden getoond in de linker kolom en instellingen in de rechter kolom.
- Het is ook mogelijk de parameters te zien van de functies op pagina 3.
- Met een paar eenvoudige handelingen worden de waarden weergegeven in een grafiek.
- Eerdere temperatuurmetingen zijn terug te vinden in de historie.

### **Alarmen**

Als de regelaar is uitgebreid met datacommunicatie is het mogelijk de urgentie van een door de regelaar verzonden alarm te definiëren.

De urgentie wordt gedefinieerd door de instelling: 1, 2, 3 of 0. Bij een gegeven alarm geeft dat de volgende mogelijkheden:

 $1 =$  Alarm Alarm op regelaaruitgang + DANBUSS bericht + uitgang DO2 op de mastergateway wordt geactiveerd.

 $2 =$  Bericht Er wordt alleen een DANBUSS bericht verstuurd.

### $3 =$  Alarm Als bij"1", echter de DO2 uitgang op de master gateway wordt niet geactiveerd.

0 = Onderdrukte informatie Geen alarm en geen DANBUSS bericht.

Danfoss

Danfoss can accept no responsibility for possible errors in catalogues, brochures and other printed material. Danfoss reserves the right to alter its products without notice. This also applies to products<br>already on order

RC-ET